# *Microsatellite Instability Analysis with GeneMarker®*

**February 2014** *Tamela Serensits, Haiguo He, Wan Ning, Jonathan Liu*

## **Introduction**

Microsatellites are stretches of DNA where a 1-5 base pair sequence is repeated several times. The most common microsatellite in the humans is a dinucleotide repeat of CA which occurs tens of thousands of times across the genome. Microsatellite instability (MSI) is a condition where repeat units are gained or lost within a locus resulting in length polymorphism. Certain repeat regions are known to be highly polymorphic and hereditable. In the forensics community, these sites are useful when identifying markers for DNA fingerprinting. Conversely, microsatellite instability within and around certain genes can have devastating effects due to the possibility of frameshift mutations.

MSI is a key factor in several cancers including colorectal, endometrial, ovarian and gastric cancers<sup>1,2,3</sup>. Colorectal cancer studies have demonstrated two mechanisms for MSI occurrence. The first is in hereditary nonpolyposis colorectal cancer (HNPCC) or Lynch Syndrome, where an inherited mutation in a mismatch-repair gene causes a microsatellite repeat replication error to go unfixed. The replication error results in a frameshift mutation that inactivates or alters major tumor suppressor genes - key genes in the regulation of the cell cycle and, ultimately, the prevention of cancer. The second mechanism whereby MSI causes colorectal cancer is an epigenetic change which silences an essential mismatch-repair gene. In both cases, microsatellite insertions and deletions within tumor suppressor gene coding regions result in uncontrolled cell division and tumor growth<sup>4</sup>.

Five markers have been recommended by the National Cancer Institute to screen for MSI in HNPCC tumors (often called Bethesda markers)<sup>5</sup>. Generally, MSI detection in two of the markers is considered a positive result or high probability of MSI (MSI-H). Recently, Promega® Corporation released a microsatellite instability assay called MSI Analysis System\*. The kit includes five mononucleotide markers which were chosen for their sensitivity and specificity<sup>6</sup>. Included in GeneMarker is the MSI Analysis System panel for quick, accurate MSI analysis.

### **Procedure**

### **MSI Analysis Settings ProcedureGeneMarker MSI Analysis Procedure** 1. Import data files (fsa, abi, ab1, scf) Group File 2. Select the Run icon to launch the Run Wizard nnifer\Desktop\Promega MSI\MSI filename group.tx; 3. Recommended Settings: **Allele Call**  Template Selection Peak Detection Threshold a. Panel – Promega MSI Intensity >  $\boxed{100}$  b. Size Standard – User-defined Local Region > 15.00 % Local Max c. Standard Color – User-defined d. Analysis Type – Fragment (Animal) Stutter Peak Filter (%) Data Process Left: 80.00 Right: 60.00 e. Select Load Default Quantification & Normalization Additional Settings C Peak Height f. Peak Score – Reject < 1 Check 7 < Pass C Peak Area 4. After the data is processed, select Applications > MSI Analysis 5. In the MSI Analysis Settings box, upload a tab-delimited text file that identifies Reference MSI Score (Log2) <  $\sqrt{.2.00}$  or  $\sqrt{.2.00}$  samples (first column) and Tumor samples (second column) to the Group File field a. Use the File Name Group Tool in the Tools menu to create a group file using GeneMarker. 区 Show Loss in Histogram 6. Adjust settings as desired and click OK 0<sub>k</sub> Cancel 7. The main MSI Analysis window appears 8. Click the Print icon to print MSI Analysis Report

### **Results**

normal samples based on peak-to-peak comparison. Differences between the two traces are displayed in a Trace Comparison Histogram below each electropherogram. Within the electropherogram, the tumor sample trace is overlain on a light red reference trace. In this way, the clinician can easily visualize where the areas of instability exist.

There are a few options for MSI display which will vary by personal preference. In the MSI Analysis Settings box there are several options for filtering the allele call. The peak detection thresholds, Intensity and Local Region are designed to filter out noise near the baseline. The Stutter Filter right and left thresholds are applied after the peak-to-peak comparison with the reference trace and are designed so that the user can minimize the number of bars in the Peak Comparison Histogram.

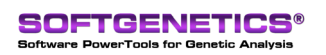

SoftGenetics LLC 100 Oakwood Ave. Suite 350 State College, PA 16803 USA Phone: 814/237/9340 Fax 814/237/9343 www.softgenetics.com email: info@softgenetics.com

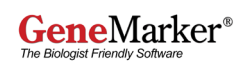

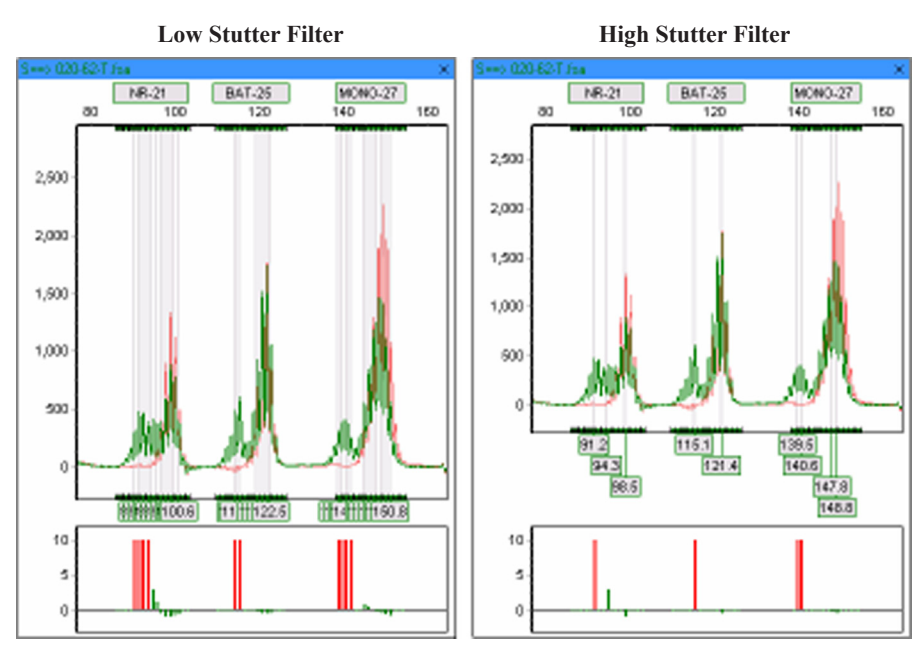

Figure 1. A low stutter filter shows a high number of identified "instability" peaks. As the stutter filter setting is increased, fewer "instability" peaks are identified.

A second tool to assist the analyst in displaying only the most relevant peaks in a microsatellite instable marker is through the MSI Score setting. MSI Score is calculated using a log2 ratio plot of tumor sample versus reference. In this way, the normalized intensities of the reference sample can be accurately compared to the tumor sample thereby presenting a more meaningful analysis. In Figure 2, a low MSI Score setting  $(-2, +2)$  is compared to a high MSI Score setting (-2, +4) for the same sample.

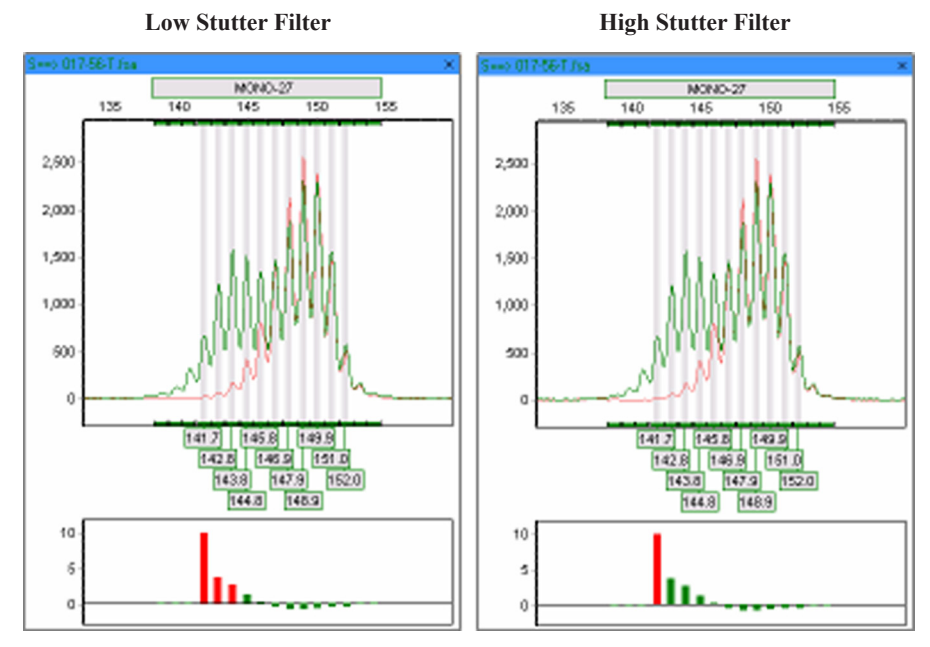

**Figure 2.** When the MSI Score threshold is lowered, more peaks are identified as instable (red histogram bars). As the MSI Score threshold is increased, only the most relevant peaks are identified as instable.

### **Discussion**

With GeneMarker's new MSI Analysis feature tumor samples can be quickly and accurately screened for microsatellite instabilities. Stutter filtering of mononucleotide repeat markers and a unique MSI Scoring algorithm take the commonly used "three-second rule" down to less than a second! GeneMarker automates the analysis process and creates an easy-to-read report. The MSI Analysis Report includes electropherograms and histograms for each dye color and a MSI Positive/Negative determination table for each marker. With these features, analysts can quickly and accurately assess MSI-High or Low for each patient sample.

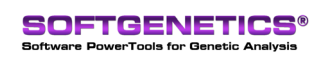

SoftGenetics LLC 100 Oakwood Ave. Suite 350 State College, PA 16803 USA Phone: 814/237/9340 Fax 814/237/9343 www.softgenetics.com email: info@softgenetics.com

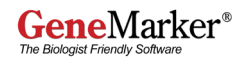

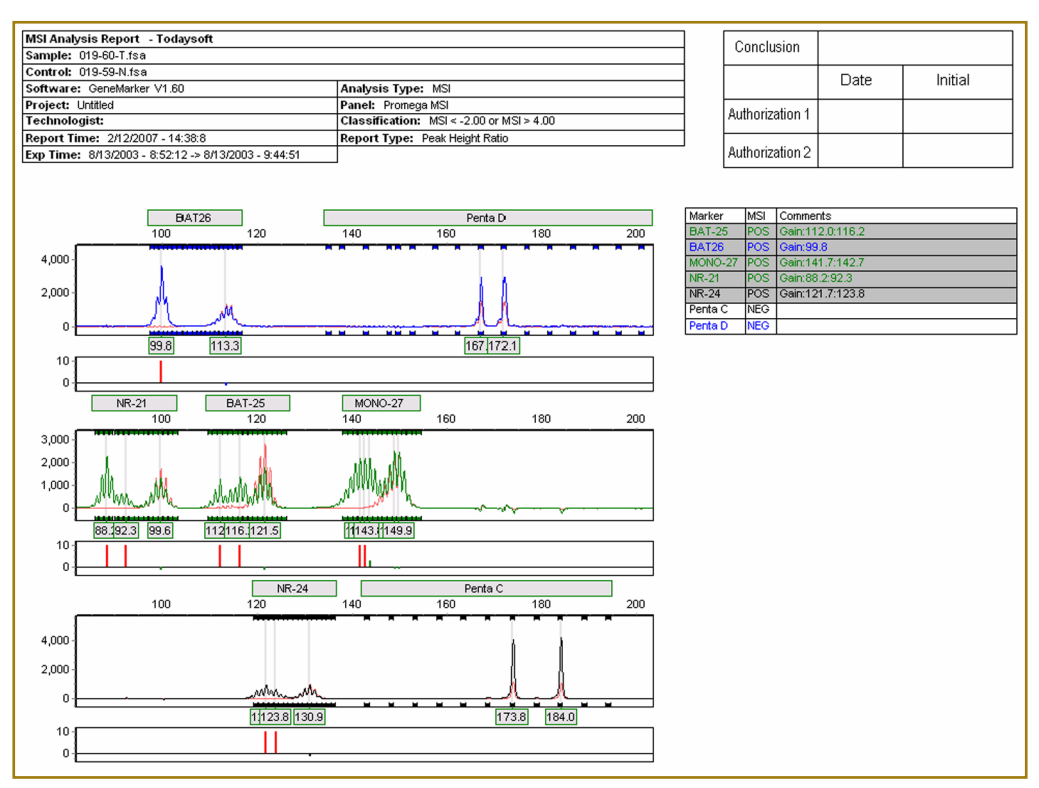

**Figure 3.** GeneMarker's MSI Analysis Report

### **Acknowledgements**

We would like to thank Joseph Bessetti at Promega Corporation for providing data and advice.

### **References**

- 1. **Microsatellite instability in colorectal cancer.** K Soreide, EA Janssen, H Soiland, H Korner, JP Baak. *The British Journal of Surgery*. 2006. 93 (395-406).
- 2. **Patterns of loss of heterozygosity at 10q23.3 and microsatellite instability in endometriosis, atypical endometriosis, and ovarian carcinoma arising in association with endometriosis.** R Ali-Fehmi, I Khalifeh, S Bandyopadhyay, WD Lawrence, E Silva, D Liao, FH Sarkar, AR Munkarah. *International Journal of Gynecological Pathology*. 2006. 25 (223-229).
- 3. **Pathology and molecular biology of gastric cancer.** M Vauhkonen, H Vauhkonen, P Sipponen. Best Practice and Research. *Clinical Gastroenterology*. 2006. 20 (651-674).
- 4. **Microsatellite instability.** A de la Chapelle. *The New England Journal of Medicine*. 2003. 349 (209-210).
- 5. **Revised Bethesda Guidelines for hereditary nonpolyposis colorectal cancer (Lynch syndrome) and microsatellite instability.** A Umar, CR Boland, JP Terdiman, S Syngal, A de la Chapelle, J Ruschoff, R Fishel, NM Lindor, LJ Burgart, R Hamelin, SR Hamilton, RA Hiatt, J Jass, A Lindblom, HT Lynch, P Peltomaki, SD Ramsey, MA Rodriguez-Bigas, HF Vasen, ET Hawk, JC Barrett, AN Freedman, S Srivastava. *Journal of the National Cancer Institute.* 2004. 96 (261-268).
- 6. **Development of a fluorescent multiplex assay for detection of MSI-High tumors.** JW Bacher, LA Flanagan, RL Smalley, NA Nassif, LJ Burgart, RB Halberg, W Abdel Megid, SN Thibodeau. *Disease Markers.* 2004. 20 (237-250).

Trademarks are property of their respective owners. Research Use Only

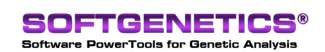

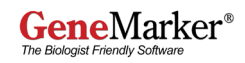